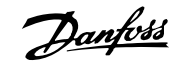

# **1 Guia Rápido**

# **1.1 Segurança**

#### **1.1.1 Advertênc.**

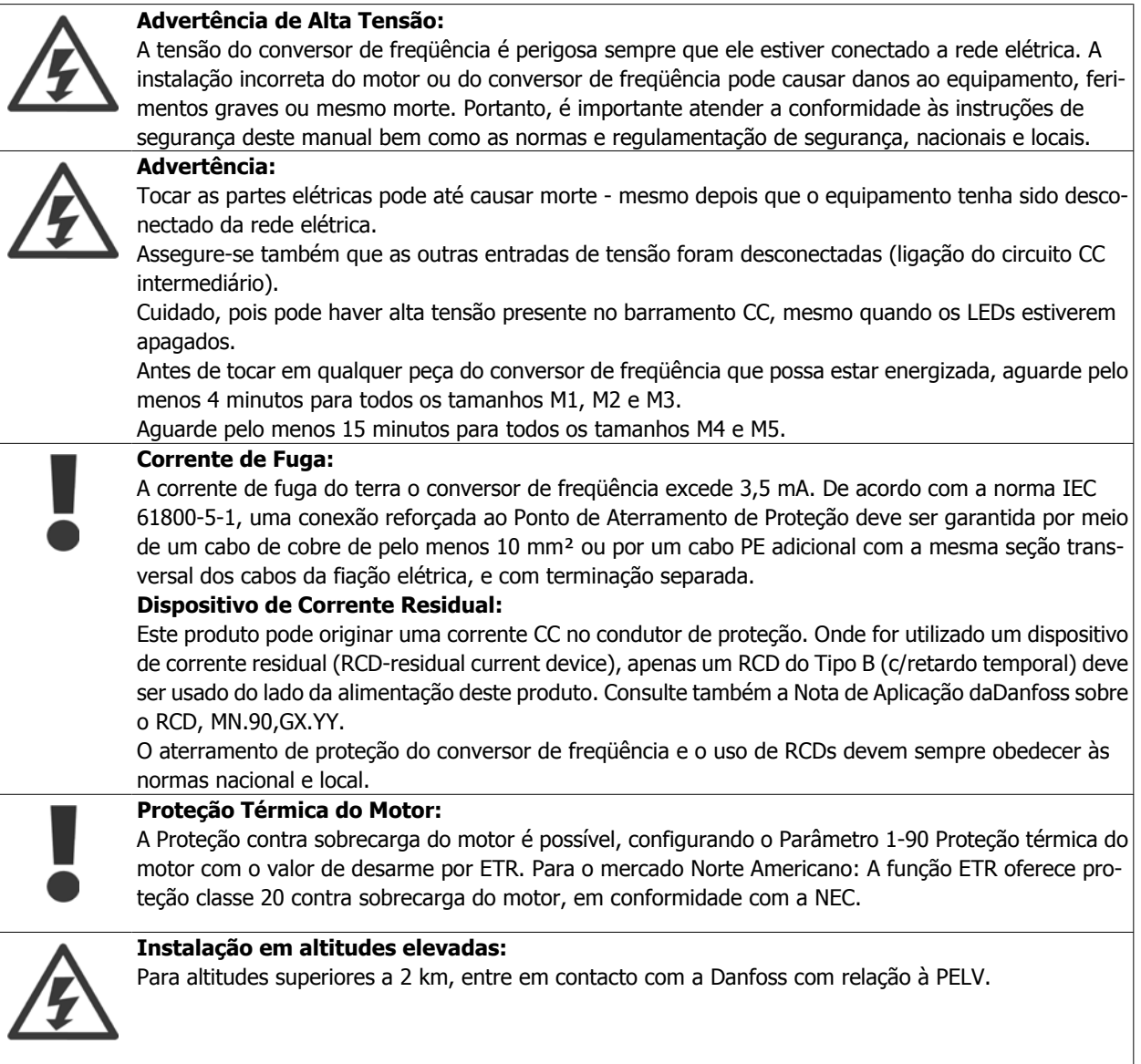

#### **1.1.2 Instruções de Segurança**

- Garanta que o conversor de freqüência esteja aterrado corretamente.
- Não remova conexões de rede elétrica do motor ou outras conexões energizadas enquanto o conversor de freqüência estiver conectado à energia.
- Proteja os usuários contra os perigos da tensão de alimentação.
- Proteja o motor contra sobrecargas, em conformidade com os regulamentos locais e nacionais.
- A corrente de fuga para o terra excede 3,5 mA.
- A tecla [OFF] não é um interruptor de segurança. Ela não desconecta o conversor de freqüência da rede elétrica.

## **1.2 Introdução**

## **1.2.1 Literatura Disponível**

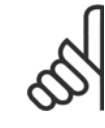

**1** 

Este Guia Rápido contém informações básicas necessárias para instalar e fazer funcionar o drive.

Se houver necessidade de mais informações, a literatura a seguir pode ser baixada do endereço: http: //www.danfoss.com/BusinessAreas/DrivesSolutions/Documentations

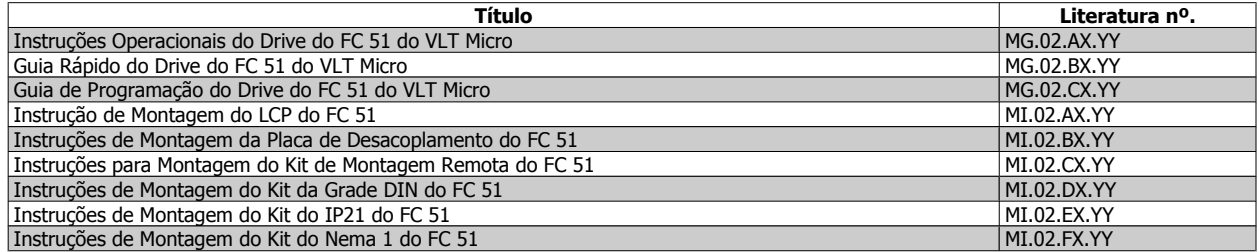

 $X = N$ úmero da revisão, Y = Código do idioma

### **1.2.2 Aprovações**

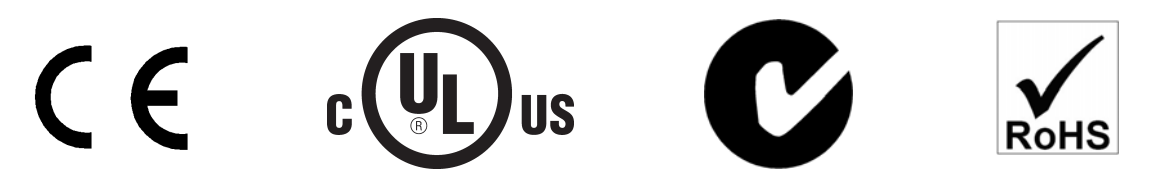

#### **1.2.3 Rede elétrica IT**

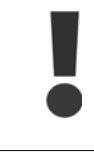

#### **Rede elétrica IT**

Instalação em uma fonte de rede elétrica isolada, ou seja, rede elétrica IT. Máx. tensão de alimentação permitida, quando conectado à rede elétrica: 440 V.

Como um opcional, a Danfoss oferece filtros de linha para melhorar o desempenho das harmônicas.

#### **1.2.4 Evite dar Partidas acidentais**

Enquanto o conversor de freqüência estiver conectado à rede elétrica é possível dar partida/parar o motor por meio de comandos digitais, comandos de barramento, referências, ou então, pelo Painel de Controle Local.

- Desconecte o conversor de freqüência da rede elétrica sempre que houver necessidade de precauções de segurança pessoal, para evitar partidas acidentais de qualquer motor.
- Para evitar partidas acidentais, acione sempre a tecla [OFF] antes de fazer alterações nos parâmetros.

### **1.2.5 Instruções para Descarte**

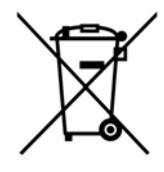

O equipamento que contiver componentes elétricos não pode ser descartado junto com o lixo doméstico.

Deve ser coletado separadamente, junto com o lixo elétrico e lixo eletrônico, em conformidade com a legislação local e atual em vigor.

## **1.3 Instalação**

#### **1.3.1 Antes de Começar o Trabalho de Reparo**

- 1. Desconecte o FC 51 da rede de alimentação (e da fonte de alimentação CC externa, caso exista).
- 2. Aguarde 4 minutos (M1, M2 e M3) e 15 minutos (M4 e M5), para a descarga do barramento CC.
- 3. Desconecte os terminais do barramento CC e os terminais do freio (se existirem)
- 4. Remova o cabo do motor

#### **1.3.2 Instalações lado a lado**

O conversor de freqüência pode ser montado lado a lado, para unidades nominais IP20, e requer 100 mm de folga, acima e abaixo, para resfriamento. Consulte as especificações no final deste documento para obter os detalhes sobre as classificações ambientais do conversor de freqüência.

#### **1.3.3 Dimensões Mecânicas**

Um gabarito de furação pode ser encontrado na aba da embalagem.

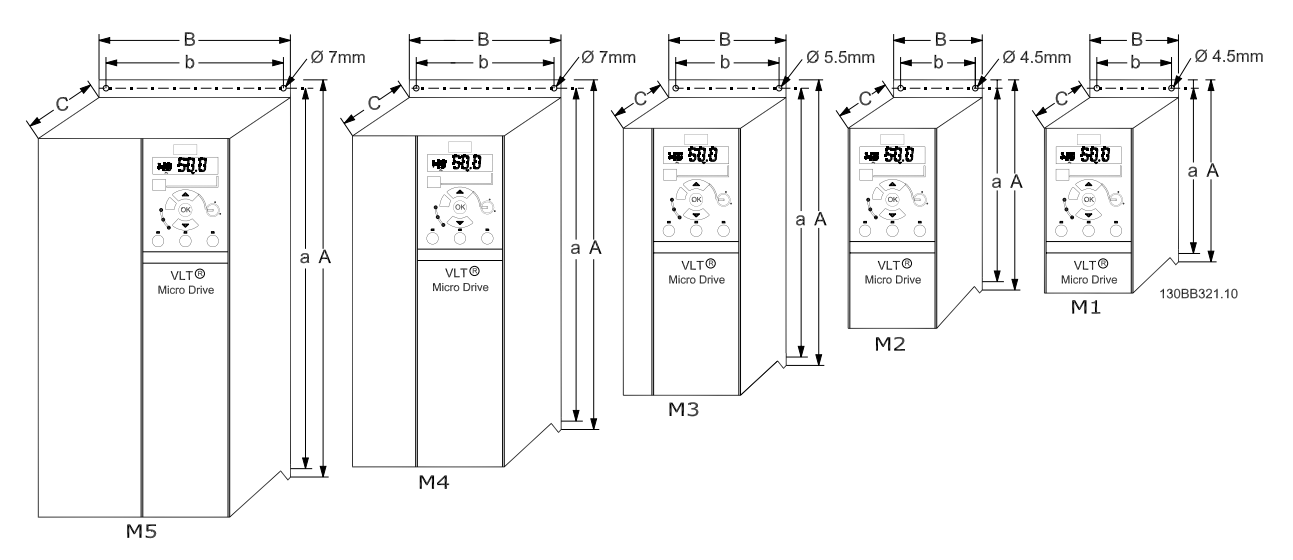

Ilustração 1.1: Dimensões mecânicas

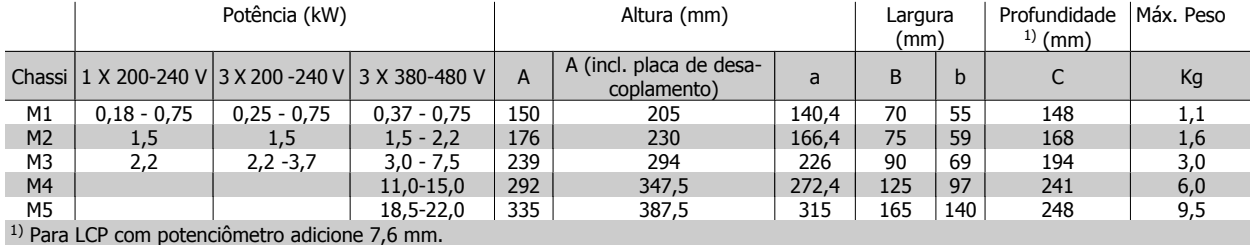

Tabela 1.1: Dimensões Mecânicas

## **1.3.4 Instalação Elétrica em Geral**

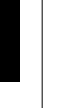

**1** 

Todo cabeamento deve estar sempre em conformidade com as normas nacionais e locais, sobre seções transversais de cabo e temperatura ambiente. Requer-se condutores de cobre, (60-75 °C) são recomendados.

## **Detalhes dos torques de aperto dos terminais.**

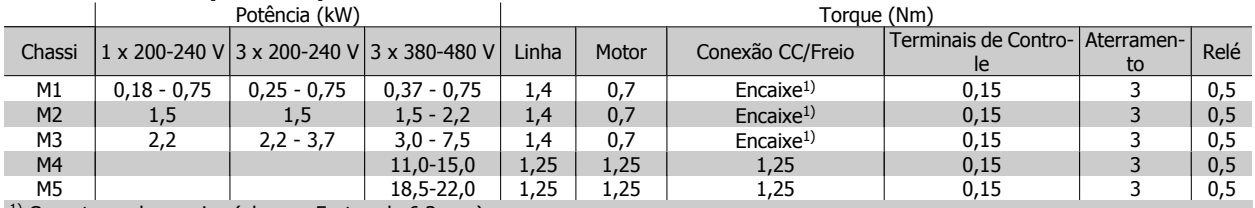

 $1)$  Conectores de encaixe (plugues Faston de 6,3 mm)

Tabela 1.2: Aperto dos terminais.

## **1.3.5 Fusíveis**

## **Proteção do circuito de ramificação:**

A fim de proteger a instalação de perigos de choques elétricos e de incêndio, todos os circuitos de derivação em uma instalação, engrenagens de chaveamento, máquinas, etc., devem estar protegidas de curtos-circuitos e de sobre correntes, de acordo com as normas nacional/internacional.

### **Proteção contra curto-circuito :** A

Danfoss recomenda a utilização de fusíveis, mencionados nas tabelas a seguir, para proteger o técnico de manutenção ou outro equipamento, no caso de uma falha interna na unidade ou um curto-circuito no barramento CC. O conversor de freqüência fornece proteção total contra curto-circuito em caso de curto-circuito no motor ou na saída do freio.

## **Proteção contra Sobrecorrentes:**

Fornece proteção contra sobrecarga para evitar superaquecimento dos cabos na instalação. A proteção de sobrecorrente deve sempre ser executada de acordo com as normas nacionais. Os fusíveis devem ser dimensionados para proteger um circuito capaz de fornecer um máximo 100.000 Arms (simétrico), 480 V no máximo.

## **Não conformidade com UL:**

Se não houver conformidade com o UL/cUL, a Danfoss recomenda utilizar os fusíveis mencionados na tabela abaixo, que asseguram a conformidade com a EN50178/IEC61800-5-1:

Em caso de mau funcionamento, se as recomendações dos fusíveis não forem seguidas, poderá redundar em dano ao conversor de freqüência.

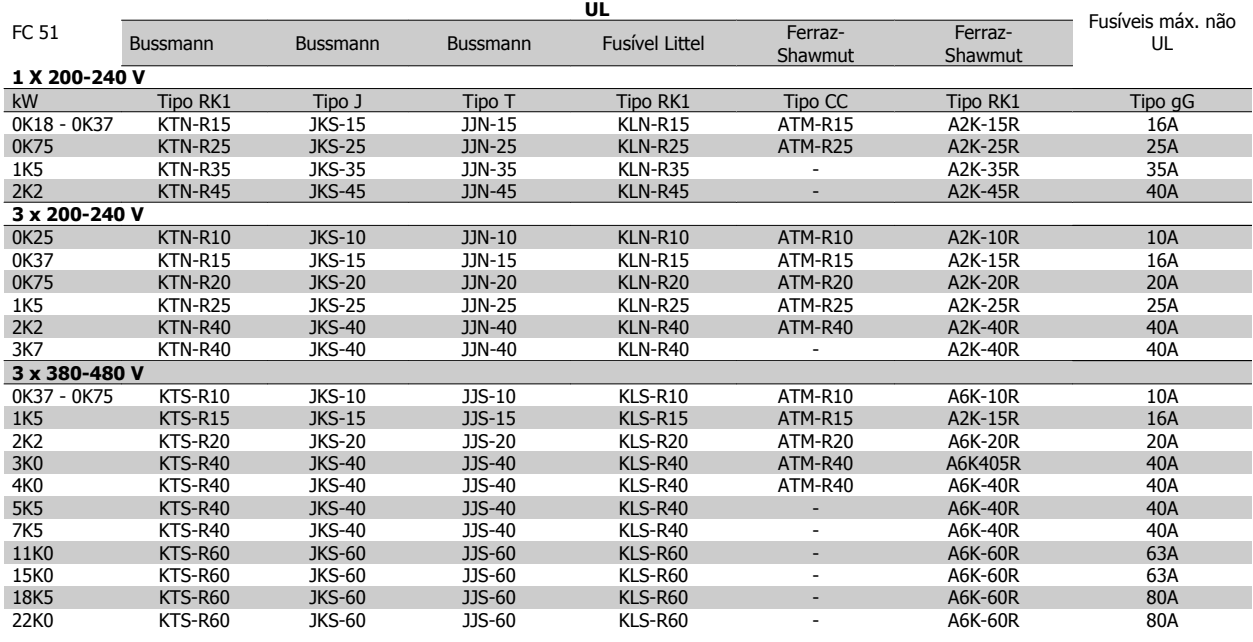

Tabela 1.3: Fusíveis

## **1.3.6 Conexão na Rede Elétrica e Motor**

O conversor de freqüência foi desenvolvido para funcionar com todos os motores assíncronos trifásicos padrão. O conversor de freqüência foi desenvolvido para aceitar cabos de rede elétrica/motor com seção transversal máxima de 4 mm2/10 AWG(M1, M2 e M3) e seção transversal máxima de 16 mm2/6 AWG (M4 e M5).

- Utilize um cabo de motor blindado/encapado metalicamente para atender as especificações de emissão EMC, e conecte esse cabo tanto à placa de desacoplamento como à carcaça do motor.
- Mantenha o cabo do motor o mais curto possível, a fim de reduzir o nível de ruído e correntes de fuga.
- Para detalhes adicionais sobre a montagem da placa de desacoplamento consulte a instrução MI.02.BX.YY.
- Consulte também Instalação correta de EMC na Instrução Operacional MG.02.AX.YY.

Passo 1: Primeiro, monte os fios de aterramento ao terminal do terra.

Passo 2: Conecte o motor aos terminais U, V e W.

Passo 3: Monte a alimentação da rede elétrica aos terminais L1/L, L2 e

L3/N (trifásico) ou L1/L e L3/N (monofásico) e aperte.

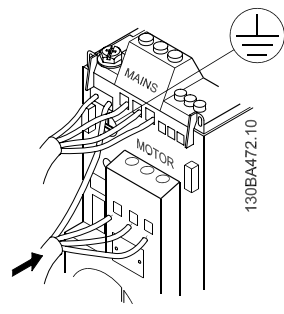

Ilustração 1.2: Montagem do cabo de aterramento, rede elétrica e cabos do motor.

### **1.3.7 Terminais de Controle**

Todos os terminais dos cabos de controle estão localizados sob a tampa do bloco de terminais, na frente do conversor de freqüência. Remova a tampa do bloco de terminais utilizando uma chave de fenda.

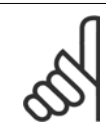

Consulte o verso da tampa do bloco de terminais para diagrama dos terminais de controle e chaves.

Não acione as chaves com o conversor de freqüência energizado. Parâmetros 6-19 devem ser configurados

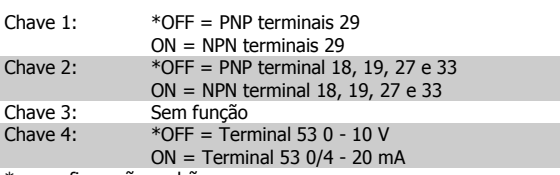

= configuração padrão

Tabela 1.4: Configurações para Chaves S200 1-4

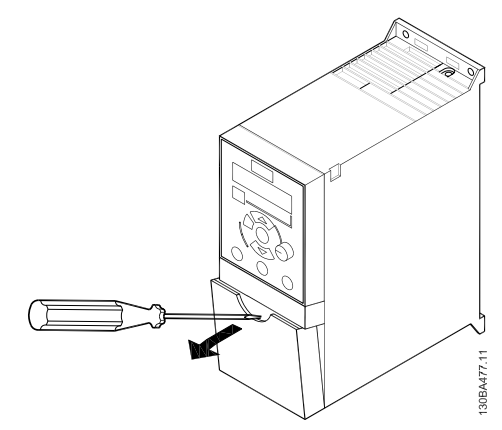

conforme a posição da Chave 4. Ilustração 1.3: Remoção da tampa do bloco de terminais

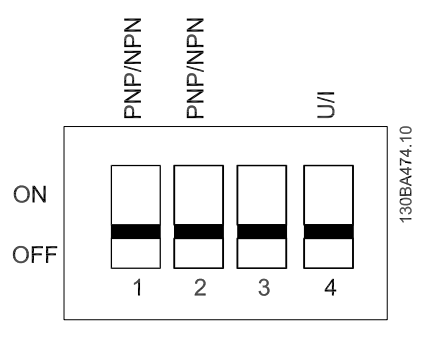

Ilustração 1.4: Chaves S200 1-4.

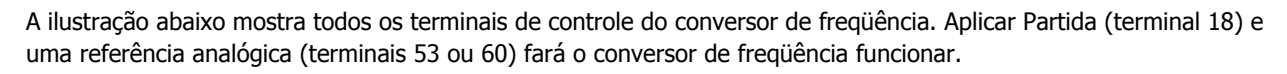

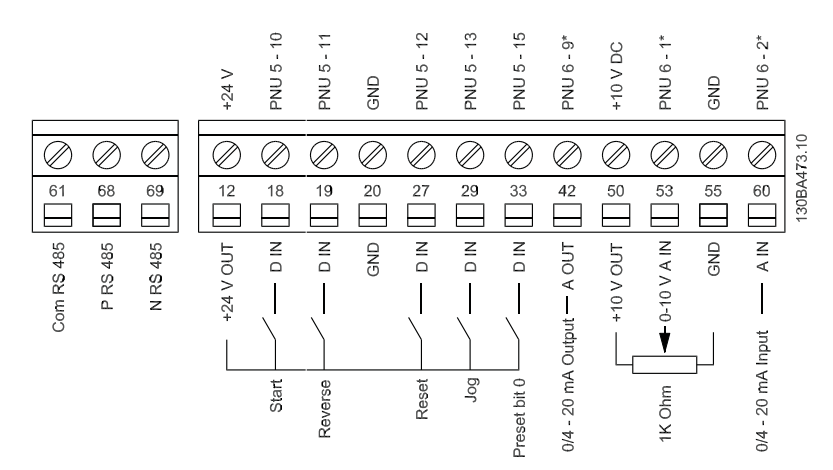

Ilustração 1.5: Visão geral dos terminais de controle na configuração PNP e configuração de fábrica.

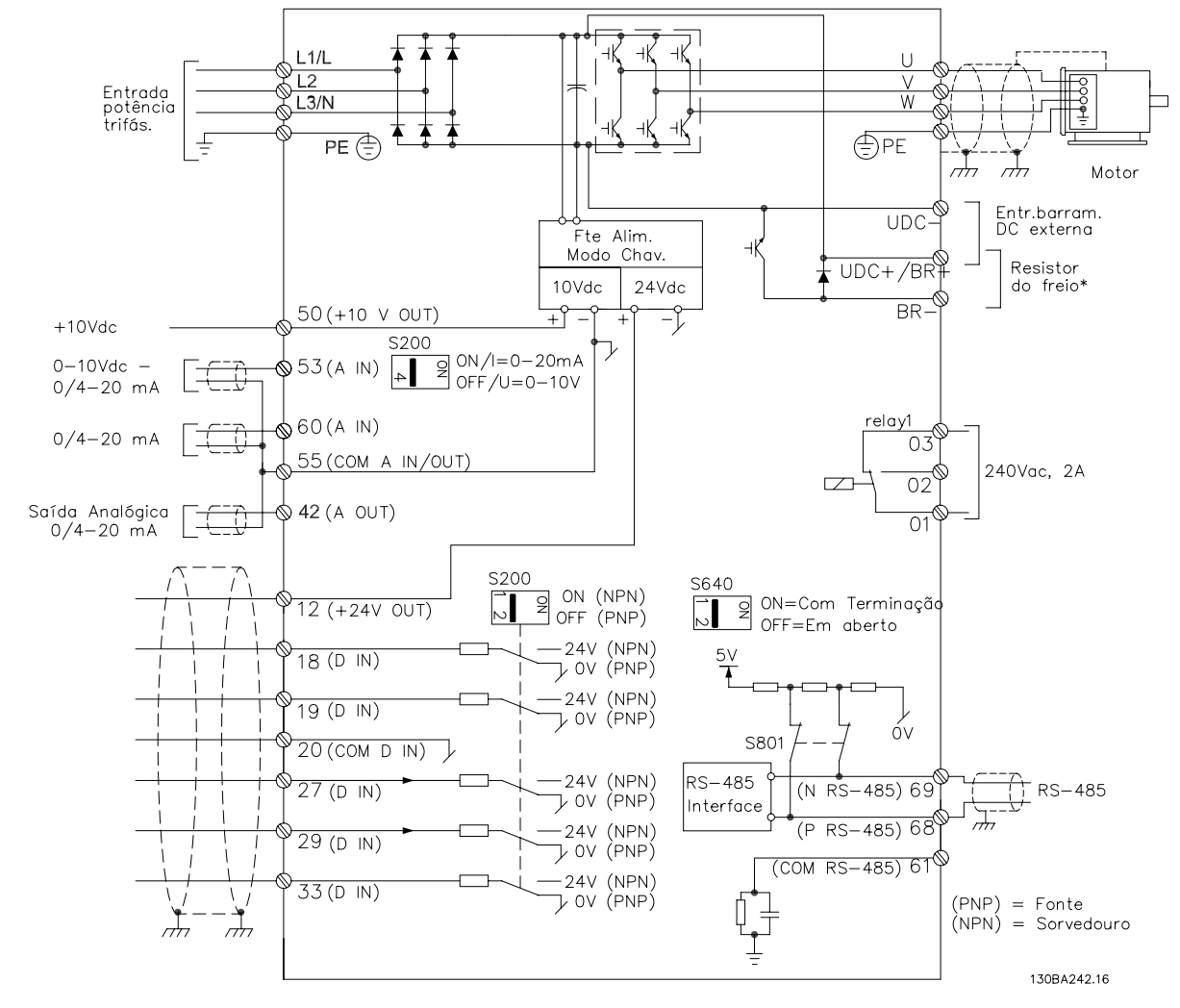

#### **1.3.8 Circuito de Alimentação - Visão Geral**

Ilustração 1.6: Diagrama exibindo todos os terminais elétricos.

\* Freio (BR+ e BR-) não se aplicam ao chassi M1,

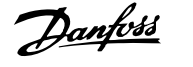

Resistores de freio estão disponíveis da Danfoss.

Melhorias no fator de potência e no desempenho de EMC podem ser obtidas com a instalação de filtros de linha opcionais da Danfoss.

Os filtros da Danfoss também podem ser utilizados para divisão da carga.

## **1.3.9 Divisão da carga/Freio**

Utilize Plugues Faston de 6,3 mm isolados projetados para alta tensão CC (Divisão da Carga e freio). Entre em contacto com a Danfoss ou consulte a instrução nº. MI.50.Nx.02, para a divisão da carga, e a instrução nº. MI.90.Fx.02 para freio.

Divisão da carga: Conecte os terminais -UDC e +UDC/+BR. Freio: Conecte os terminais -BR e +UDC/+BR (Não se aplica ao chassi M1).

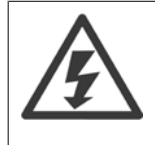

Observe que podem ocorrer níveis de tensão de até 850 V CC entre os terminais. +UDC/+BR e -UDC. Não são protegidos contra curto-circuito.

## **1.4 Programação**

### **1.4.1 Programando com o LCP**

Para informações detalhadas sobre como programar, consulte o Guia de Programação, MG.02.CX.YY.

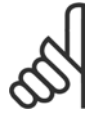

#### **NOTA!**

O conversor de freqüência também pode ser programado a partir de um PC, via porta de comunicação RS485, com a instalação do MCT-10 Software de Setup.

Pode-se colocar o pedido deste software usando o código número 130B1000 ou pode-se fazer o download a partir do website da Danfoss: www.danfoss.com/BusinessAreas/DrivesSolutions/softwaredownload

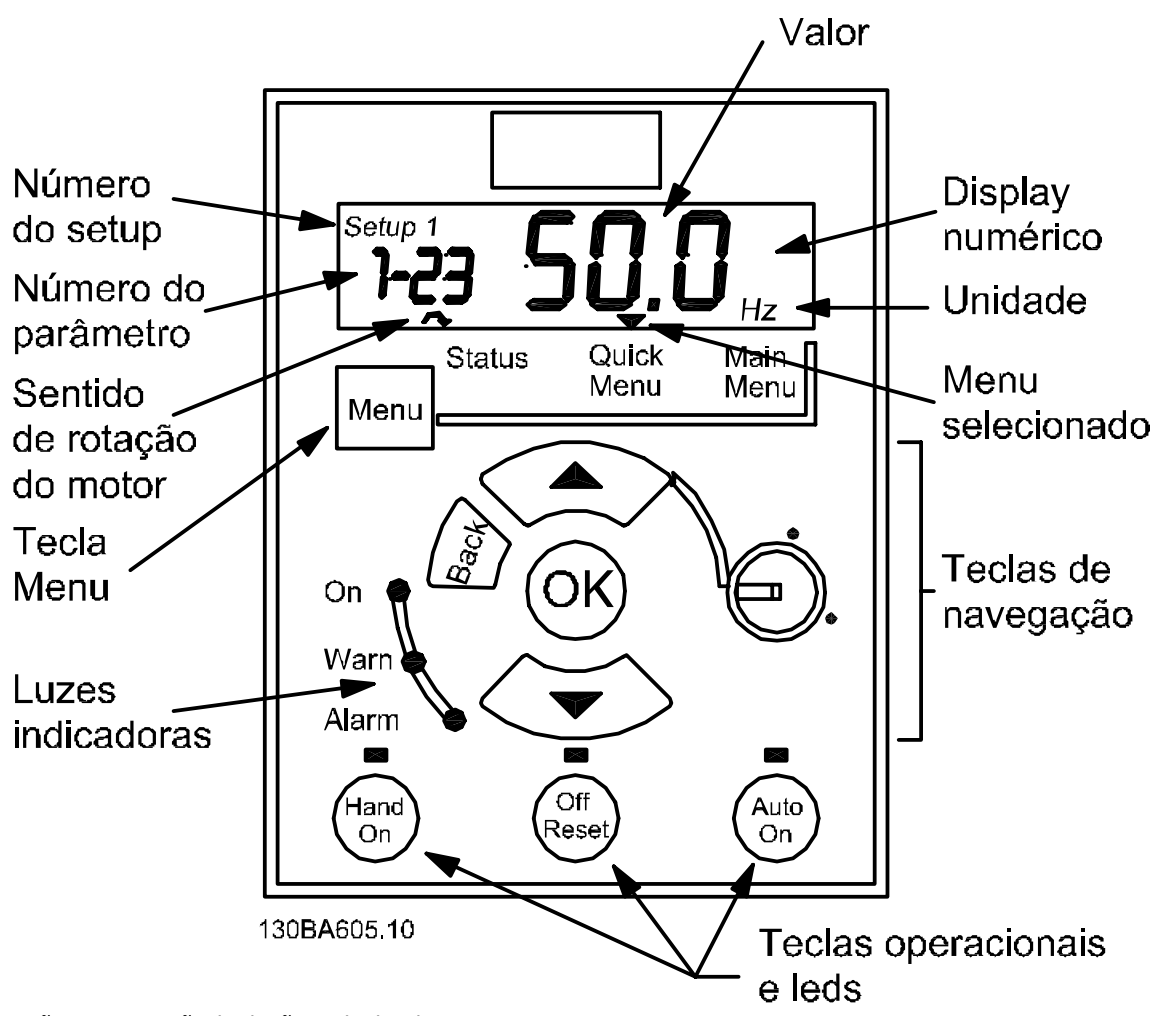

Ilustração 1.7: Descrição dos botões e display do LCP.

Use a tecla [MENU] para selecionar um dos seguintes menus:

**Status:**

Somente para leituras.

**Quick Menu (Menu Rápido):** Para acessar Quick Menus (Menus Rápidos) 1 e 2, respectivamente.

**Main Menu (Menu Principal):** Para acessar todos os parâmetros. **Teclas de Navegação:**

**[Back]:** Para retornar à etapa anterior ou camada na estrutura de navegação.

**Setas [**▲**] [**▼**]:** utilizadas para mover entre os grupos de parâmetros, parâmetros e dentro dos parâmetros. **[OK]:** Para selecionar um parâmetro e aceitar alterações nas configurações de parâmetros.

**Teclas de Operação:**

Uma luz amarela, acima das teclas operacionais, indica a tecla que está ativa. A tecla

**[Hand on] (Manual ligada):** Dá partida no motor e ativa o controle do conversor de frequência, através do LCP. A tecla

**[Off/Reset] (Desliga/Reset):** Para o motor (desliga). Se estiver no modo alarme, este será resetado.

**[Auto on] (Automático ligado):** O conversor de freqüência é controlado via terminais de controle ou da comunicação serial.

O **[Potenciômetro] (LCP12):** O potenciômetro trabalha de duas maneiras, dependendo do modo em que o conversor de frequência estiver funcionando.

Em Auto Mode (Modo Automático) o potenciômetro funciona como uma entrada analógica programável adicional. Em Modo Hand on (Manual Ligado) o potenciômetro controla referência local.

As setas [▲] e [▼] alternam entre as escolhas de cada menu.

O display indica o modo de status com uma pequena seta sobre "Status".

O Quick Menu permite o acesso fácil aos parâmetros mais freqüentemente utilizados.

- 1. Para entrar no Quick Menu pressione a tecla [MENU] até que o indicador no display seja colocado sobre o Quick Menu.
- 2. Utilize [▲] e [▼] para selecionar QM1 ou QM2, em seguida, aperte [OK].
- 3. Use [▲] e [▼] para navegar pelos parâmetros no Quick Menu.
- 4. Pressione [OK] para selecionar um parâmetro.
- 5. Use [▲] e [▼] para modificar o valor de programação do parâmetro.
- 6. Pressione [OK] para aceitar a modificação.
- 7. Para sair, pressione [Back] duas vezes para entrar em Status, ou então pressione [Menu] uma vez para entrar no Main Menu.

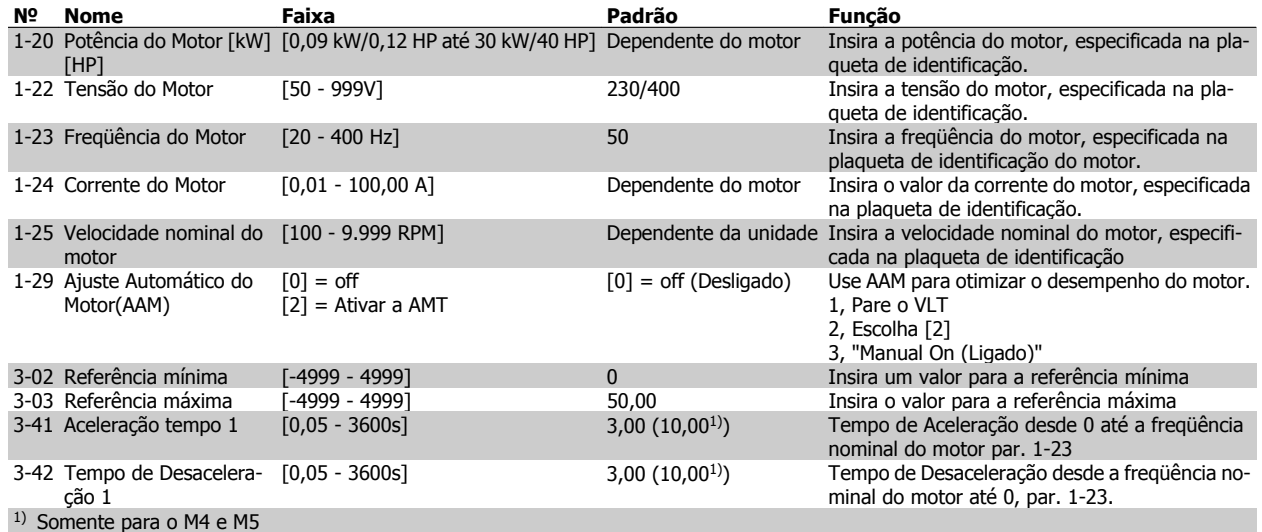

Tabela 1.5: Configurações Básicas do Quick Menu 1

O Main Menu dá acesso a todos os parâmetros.

- 1. Para entrar no Main Menu, pressione a tecla [MENU] até que o indicador do display seja posicionado sobre Main Menu.
- 2. Use [▲] e [▼] para navegar pelos grupos de parâmetros.
- 3. Pressione [OK] para selecionar um grupo de parâmetros.
- 4. Use [▲] e [▼] para navegar pelos parâmetros no grupo específico.
- 5. Pressione [OK] para selecionar o parâmetro.
- 6. Use [▲] e [▼] para programar ou modificar o valor de um parâmetro.
- 7. Pressione [OK] para aceitar o valor.
- 8. Para sair pressione [Back] duas vezes para entrar em *Quick Menu*, ou então pressione [Menu] uma vez para entrar em Status.

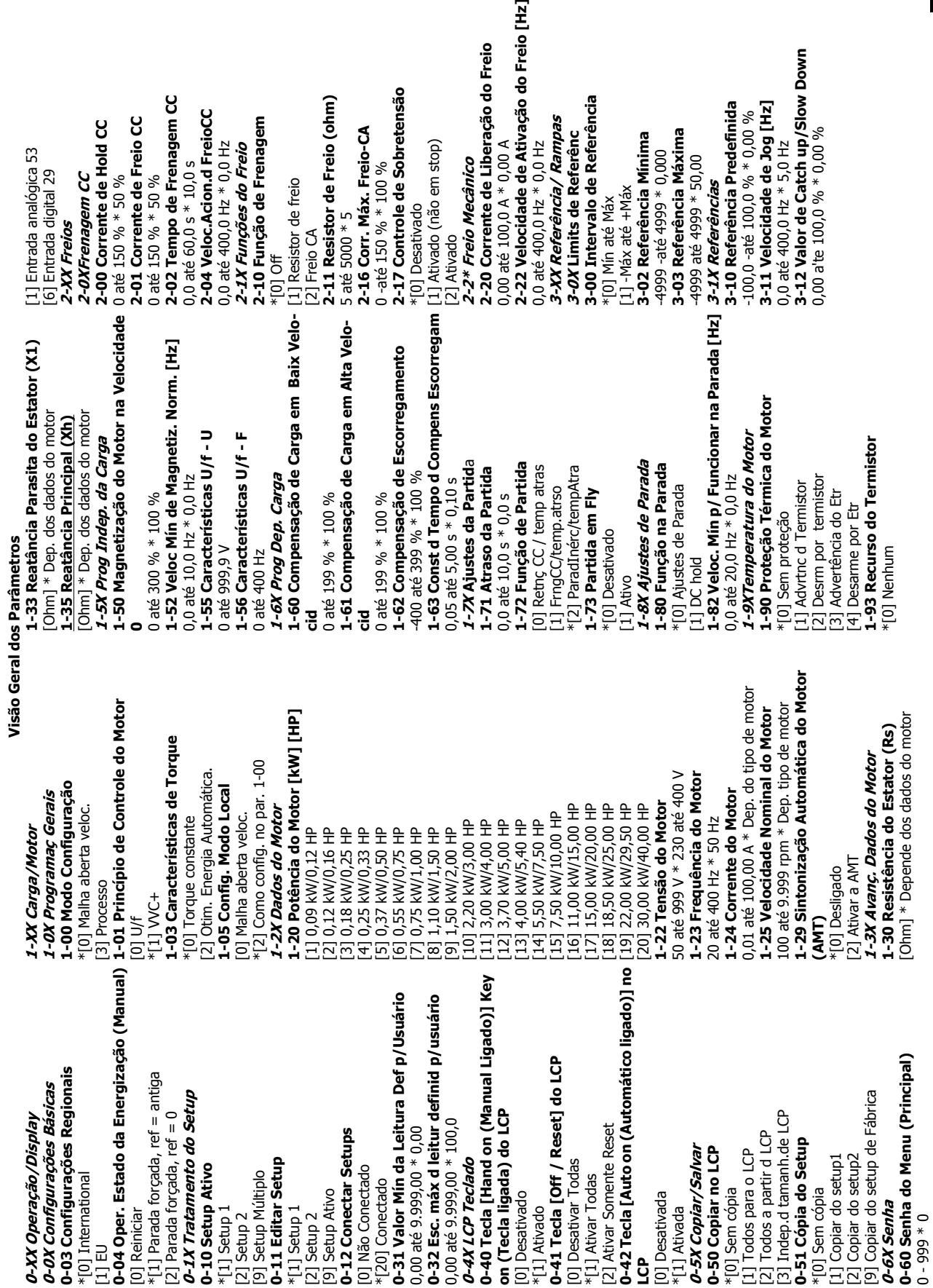

## **1.5 Visão Geral dos Parâmetros**

do Freio [Hz]

 **1**

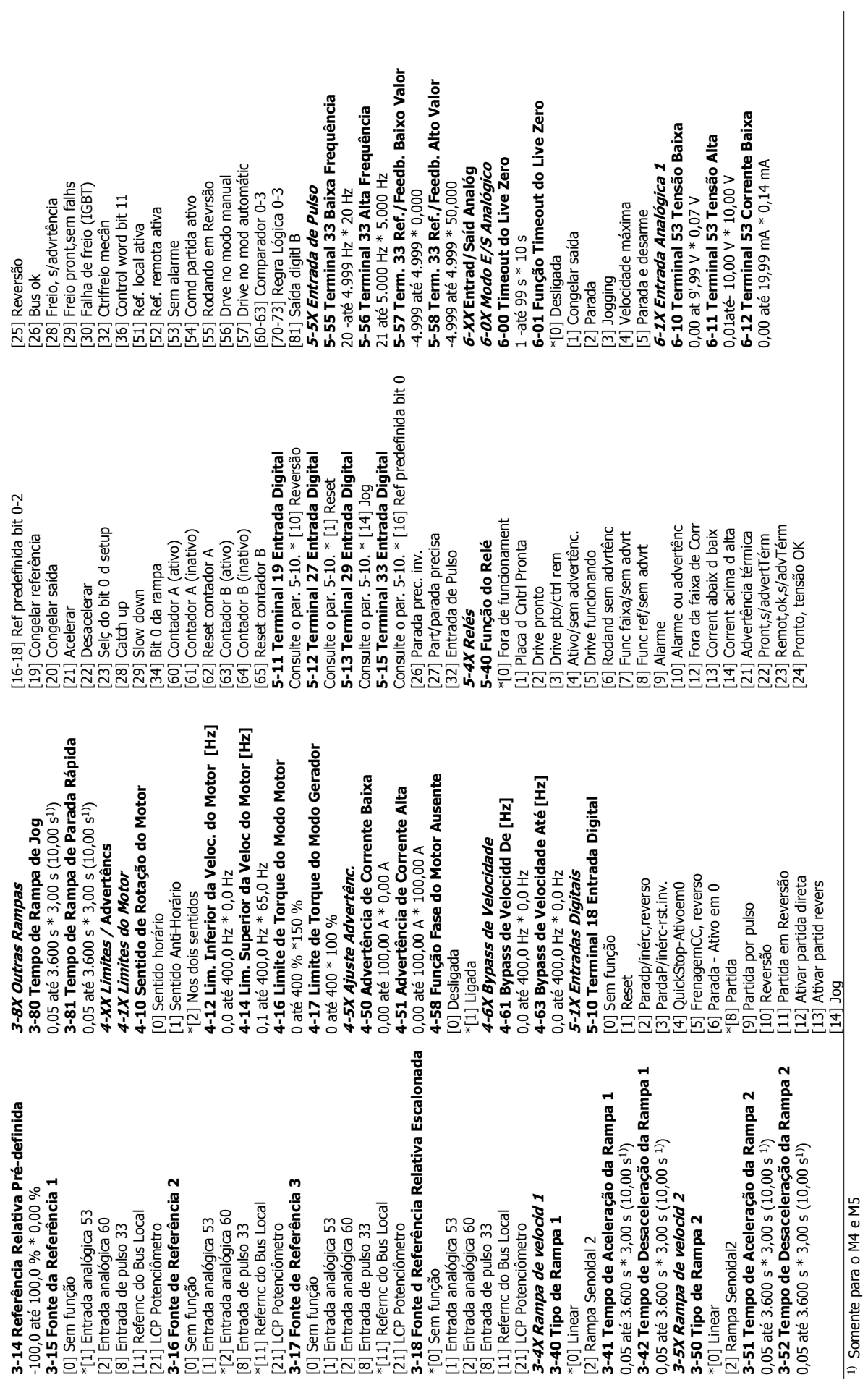

6-16 Terminal 53 Const. de Tempo do Filtro **6-16 Terminal 53 Const. de Tempo do Filtro** 6-26 Terminal 60 Const. Tempo do Filtro **6-26 Terminal 60 Const. Tempo do Filtro** 6-24 Term. 60 Ref./Feedb. Baixo Valor **6-24 Term. 60 Ref./Feedb. Baixo Valor 6-14 Term. 53 Ref./Feedb Baixo Valor** 6-14 Term. 53 Ref./Feedb Baixo Valor 6-15 Term. 53 Ref./Feedb. Alto Valor **6-15 Term. 53 Ref./Feedb. Alto Valor** 6-25 Term. 60 Ref./Feedb. Alto Valor **6-25 Term. 60 Ref./Feedb. Alto Valor** 5-91 Terminal 42 Saída Analógica **6-91 Terminal 42 Saída Analógica** 6-22 Terminal 60 Corrente Baixa 5-81 LCP potm. Referência baixa **6-81 LCP potm. Referência baixa 6-22 Terminal 60 Corrente Baixa** 6-13 Terminal 53 Corrente Alta 6-23 Terminal 60 Corrente Alta **6-13 Terminal 53 Corrente Alta 6-23 Terminal 60 Corrente Alta** 5-82 LCP potm. Referência alta **6-82 LCP potm. Referência alta** 6-92 Terminal 42 Saída Digital **6-92 Terminal 42 Saída Digital** 0.01 até 20.00 mA \* 20.00 mA 0,01 até 20,00 mA \* 20,00 mA 0,01 até 20,00 mA \* 20,00 mA 0,01 até 20,00 mA \* 20,00 mA 6-2X Entrada Analógica 2 **6-2X Entrada Analógica 2** 0,0 até 19,99 mA \* 0,14 mA 5-8X LCP potenciómetro 0,0 até 19,99 mA \* 0,14 mA **6-8X LCP potenciômetro** 5-9X Saída Analógica xx **6-9X Saída Analógica xx** 6-19 Terminal 53 modo **6-19 Terminal 53 modo** 5-90 Terminal 42 Modo 4.999 até 4.999 \* 50.000 **6-90 Terminal 42 Modo** -4.999 até 4.999 \* 50,000  $0,01$  até  $10,00$  s  $*$   $0,01$  s 4.999 até 4.999 \* 0.000 4.999 até 4.999 \* 0,000  $0.01$  até  $10.00$  s  $*$   $0.01$  s 4.999 até 4.999 \* 0,000 [80] Saída digitl A do SLC 80] Saída digitl A do SLC 0,01 até 10,00 s \* 0,01 s 0,01 até 10,00 s \* 0,01 s [0] Sem funcionamento Frequência de Saída -4.999 até 4.999 \* 0,000 -4.999 até 4.999 \* 0,000 4.999 até 4999 \* 50,00 -4.999 até 4.999 \* 0,000 \*[0] Sem funcionamento [10] Frequência de Saída -4.999 até 4999 \* 50,00 4999 até 4999 \* 50.00 -4999 até 4999 \* 50,00 Corrente do Motor [13] Corrente do Motor 201 Referência do Bus [20] Referência do Bus Consulte o par. 5-40 Consulte o par. 5-40 Sem operação [0] modo Tensão modo Corrente \*[0] Sem operação \*[0] modo Tensão [1] modo Corrente 21 Saída Digital [2] Saída Digital Referência [11] Referência Feedback [12] Feedback Potência T010-20 mA \*[0] 0-20 mA [16] Potência 4-20 mA [1] 4-20 mA  $\overline{2}$  $\overline{S}$  $\Xi$  $\overline{3}$ 51  $\overline{a}$ 

4] Velocidade Máxima [4] Velocidade Máxima  $\overline{N}$ 7-32 Velocidade Inicial do PID do Processo > Processos 7-30 Cntrl Norml/Invers do PID d **7-32 Velocidade Inicial do PID do Processo > Processos 7-30 Cntrl Norml/Invers do PID d** 7-20 Fonte de Feedback 1 PID de Processo **7-20 Fonte de Feedback 1 PID de Processo** 5-93 Terminal 42 Escala Máxima de Saída **6-93 Terminal 42 Escala Máxima de Saída** -38 Fator do Feed Forward PID de Proc. -34 Tempo de Integr. do PID de velocid. **7-34 Tempo de Integr. do PID de velocid.** 8-03 Tempo de Timeout da Control Word -33 Ganho Proporc. do PID de Processo **7-38 Fator do Feed Forward PID de Proc. 8-03 Tempo de Timeout da Control Word 7-33 Ganho Proporc. do PID de Processo** 8-04 Função Timeout da Control Word 6-94 Terminal 42 Escala de Saída Máx **8-04 Função Timeout da Control Word 6-94 Terminal 42 Escala de Saída Máx** -31 Anti Windup PID de Proc **7-31 Anti Windup PID de Proc** 8-02 Origem da Control Word **8-02 Origem da Control Word 7-39 Larg Banda Na Refer.** -39 Larg Banda Na Refer 0,00 até 200,0 % \* 100,0 % 0,00 até 200,0 % \* 100,0 % 7-2X Feedb Ctrl. Process  $0.00$  até 200.0 % \* 0.00 % **7-2X Feedb Ctrl. Process** 0,00 até 200,0 % \* 0,00 %  $0,10$  até  $9.999 s * 9.999 s$ 0,10 até 9.999 s \* 9.999 s 8-XX Com. e Opcionais 8-0X Programac Gerais **8-0X Programaç Gerais** 0,0 até 200,0 Hz \* 0,0 Hz [0] Digital e Control Wrd 0,0 até 200,0 Hz \* 0,0 Hz **8-XX Com. e Opcionais** \*[0] Digital e Control Wrd [1] Entrada analógica 53<br>[2] Entrada analógica 60 8-01 Tipo de Controle 21 SomenteControlWord [2] SomenteControlWord [1] Entrada analógica 53 [2] Entrada analógica 60 **8-01 Tipo de Controle** 8] Entrada de Pulse 33 [8] Entrada de Pulse 33 7-XX Controladores **7-XX Controladores**  $0,1$  até 6500 s  $*$  1,0 s  $0,00$  até  $10,00 * 0,01$ 0,1 até 6500 s \* 1,0 s 0,00 até 10,00 \* 0,01 [0] Off (Desligado) \*[0] Off (Desligado) 11] Ref. Bus Local  $0$  até 400 % \* 0 % 0 até 200 % \* 5 % Somente Digital 0 até 400 % \* 0 % 0 até 200 % \* 5 % [1] Somente Digital [11] Ref. Bus Local 1] Congelar saída [1] Congelar saída [0] Sem função \*[0] Sem função 7-3X Ctrl. PID **7-3X Ctrl. PID** [0] Desligado<br>\*[1] Ligado [1] FC RS485 \*[1] FC RS485 [0] Desligado [0] Normal [2] Parada<br>[3] Jogging<br>[3] Jogging \*[0] Normal 01 Nenhum [0] Nenhum 1] Inverso \*[1] Ligado [3] Jogging [1] Inverso **Proc.**

 $401$ 8-06 Reset do Timeout da Control Word **8-56 Seleção da Referência Pré-definida** 8-56 Seleção da Referência Pré-definida **8-06 Reset do Timeout da Control Word** 8-50 Seleção de Parada por Inércia **8-50 Seleção de Parada por Inércia** 8-35 Atraso Mínimo de Resposta **8-35 Atraso Mínimo de Resposta** Consulte o par. 8-50 \* [3] Lógica Or Consulte o par. 8-50 \* [3] Lógica Or Consulte o par. 8-50 \* [3] Lógica Or Consulte o par. 8-50 \* [3] Lógica Or Consulte o par. 8-50 \* [3] Lógica Or Consulte o par. 8-50 \* [3] Lógica Or Consulte o par. 8-50 \* [3] Lógica Or Consulte o par. 8-50 \* [3] Lógica Or Consulte o par. 8-50 \* [3] Lógica Or Consulte o par. 8-50 \* [3] Lógica Or Consulte o par. 8-50 \* [3] Lógica Or Consulte o par. 8-50 \* [3] Lógica Or 8-51 Seleção de Parada Rápida **8-3X Config Port de Com do FC** 8-32 Baud Rate da Porta do FC **8-51 Seleção de Parada Rápida** 8-3X Config Port de Com do FC **8-32 Baud Rate da Porta do FC** 8-52 Seleção de Frenagem CC **8-52 Seleção de Frenagem CC** 8-36 Atraso Máx de Resposta **8-36 Atraso Máx de Resposta** 8-33 Bits Parid, /Parad do FC **8-33 Bits Parid./Parad do FC** 8-54 Seleção da Reversão **8-54 Seleção da Reversão** 0,100 até 10,00 s  $*$  5,000 s 0,100 até 10,00 s \* 5,000 s 8-53 Seleção da Partida [2] S/Parid. 1 Bit Parad<br>[3] Sem Parid, 2 BitsParad **8-53 Seleção da Partida** 1] Parid.Impar,1 BitParad [1] Parid.Impar,1 BitParad [3] Sem Parid, 2 BitsParad 8-55 Seleção do Setup [0] Parid.Par, 1 BitParad \*[0] Parid.Par, 1 BitParad **8-55 Seleção do Setup**  $0,001$ até  $0,5 * 0,010$  s [2] S/Parid. 1 Bit Parad 0,001até 0,5 \* 0,010 s 5] Parada e desarme [5] Parada e desarme 8-30 Protocolo do **8-30 Protocolo do** 8-5X Digital/Bus **8-5X Digital/Bus** [0] Entrada digital [0] Entrada digital [0] Sem função \*[0] Sem função 8-31 Endereço **8-31 Endereço** Reinicializar \*[0] FC [2] 9600 Baud \*[2] 9600 Baud 31 19200 Baud [3] 19200 Baud 4] 38400 Baud [4] 38400 Baud [1] Reinicializar [1] Bus<br>[2] Lógica And [2] do Modbus 0] 2400 Baud 1 4800 Baud [2] Lógica And [3] Lógica Or \*[3] Lógica Or [0] 2400 Baud [1] 4800 Baud  $-747 * 1$ 1 - 247 \* 1

Consulte o par. 13-01 \* [40] Drive Parado Consulte o par. 13-01 \* [40] Drive Parado **8-9X Bus Jog / Feedback** 9-9X Bus Jog / Feedback 13-0X Definições do SLC **13-0X Definições do SLC** Alarme\_bloq.p/desarm [21] Alarme\_bloq.p/desarm (41) Na Refericia<br>(71) Fora da Faix de Corr<br>(81) Abaixo da I baixa<br>(91) Acima da I alta<br>(1.61) Advertência térmica (26-29) Regra Lógica 0-3<br>(26-29) Entrada digital 18<br>(313) Entrada digital 19<br>(315) Entrada digital 27<br>(316) Entrada digital 29<br>(38) Entrada digital 23 [18] Reversão<br>[19] Advertência<br>[20] Alarme\_Desarme<br>[21] Alarme\_bloq.p/desarn<br>[21-25] Comparador 0-3 [17] Red.Elétr Fora d Faix 17] Red.Elétr Fora d Faix [26-29] Regra Lógica 0-3 [16] Advertência térmica [22-25] Comparador 0-3 [7] Fora da Faix de Corr 8-94 Bus feedback 1 L3-01 Iniciar Evento **8-94 Bus feedback 1 13-01 Iniciar Evento** Comando partida \*[39] Comando partida 13-03 Resetar o SLC **13-03 Resetar o SLC** 2] Em funcionamento [33] Entrada digital\_18 [34] Entrada digital\_19 [35] Entrada digital\_27 [36] Entrada digital\_29 [38] Entrada digital\_33 [0] Não resetar o SLC \*[0] Não resetar o SLC [2] Em funcionamento 13-02 Parar Evento 13-00 Modo do SLC **13-00 Modo do SLC** [20] Alarme\_Desarme **13-02 Parar Evento** 13-XX Smart Logic **13-XX Smart Logic** 1] True (Verdadeiro) [1] True (Verdadeiro)  $0 \times 8000 - 0 \times 7$ FFF  $* 0$ [8] Abaixo da I baixa 0x8000 - 0x7FFF \* 0 [0] Off (Desligado) \*[0] Off (Desligado) 3<sup>1</sup> Dentro da faixa [3] Dentro da faixa [9] Acima da I alta Drive parado 1] Resetar o SLC [4] Na Referência [40] Drive parado [1] Resetar o SLC 0] False (Falso) [19] Advertência [0] False (Falso) 11 On (Ligado) [1] On (Ligado) [18] Reversão  $\frac{1}{2}$ 

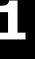

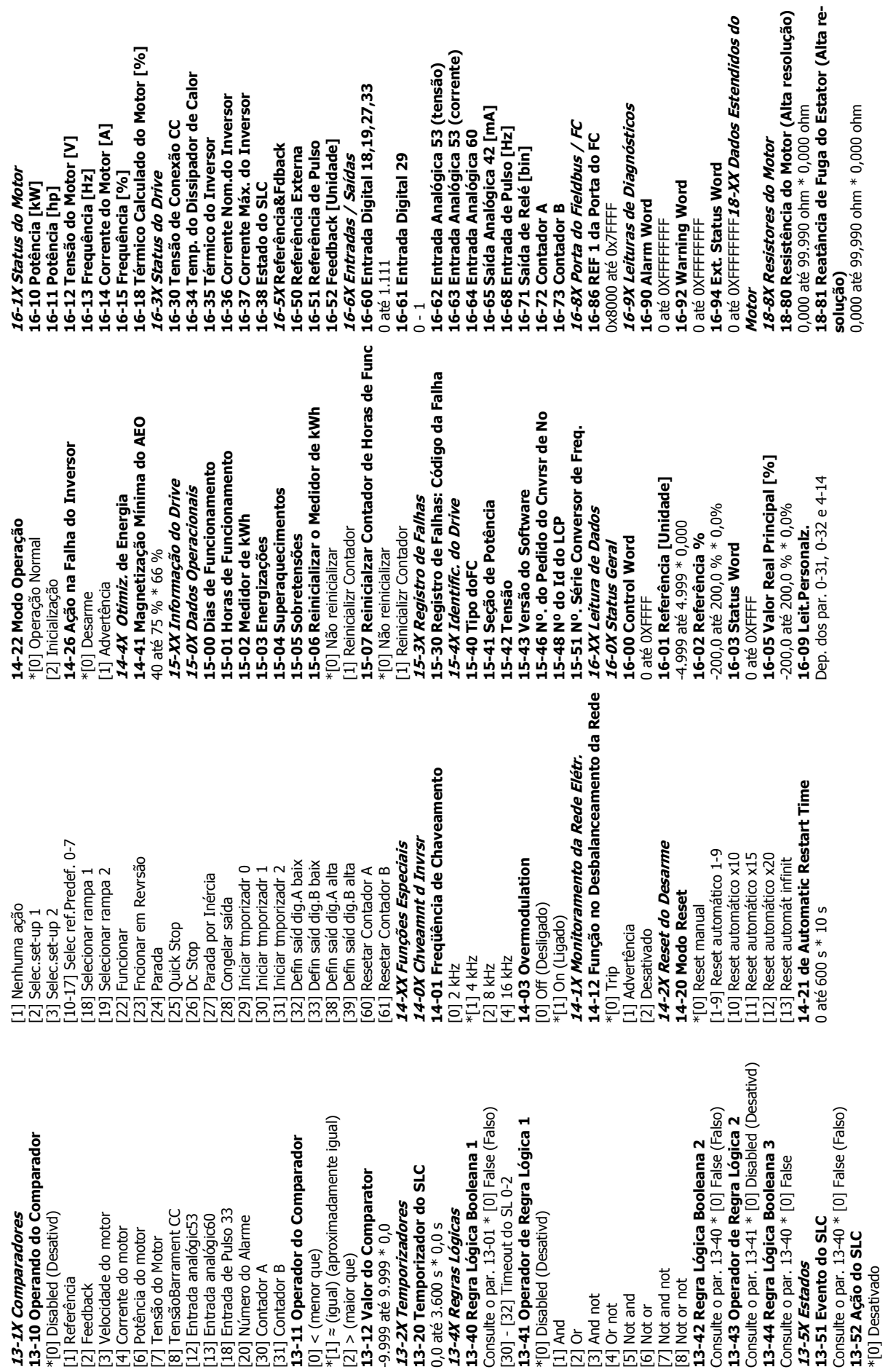

do

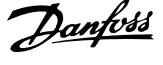

# **1.6 Solução de Problemas**

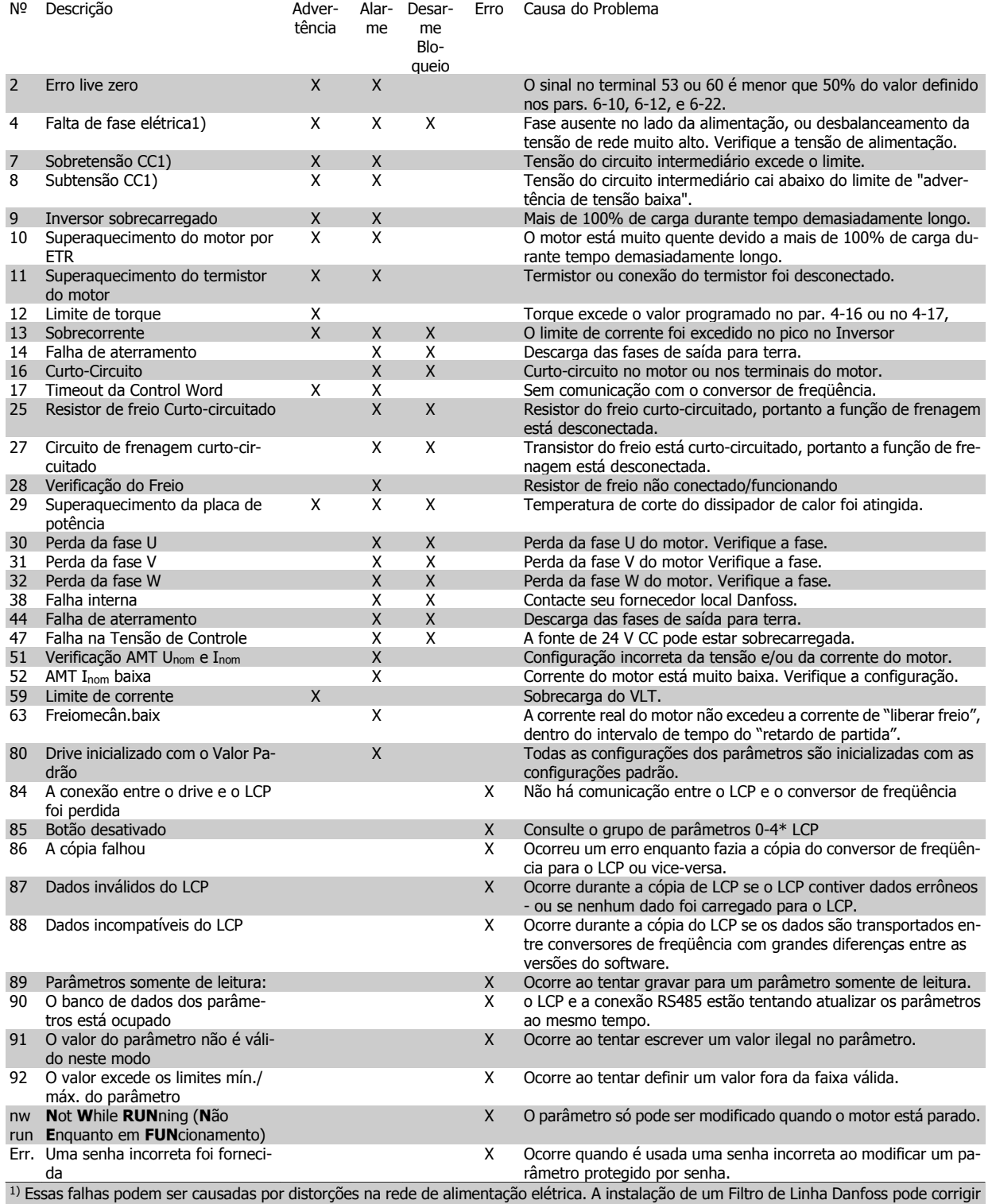

esse problema.

Tabela 1.6: Lista de Códigos de Advertências e Alarmes

## **1.7 Especificações**

## **1.7.1 Alimentação de Rede Elétrica de 1 x 200 - 240 VCA**

#### **Sobrecarga normal de 150% durante 1 minuto**

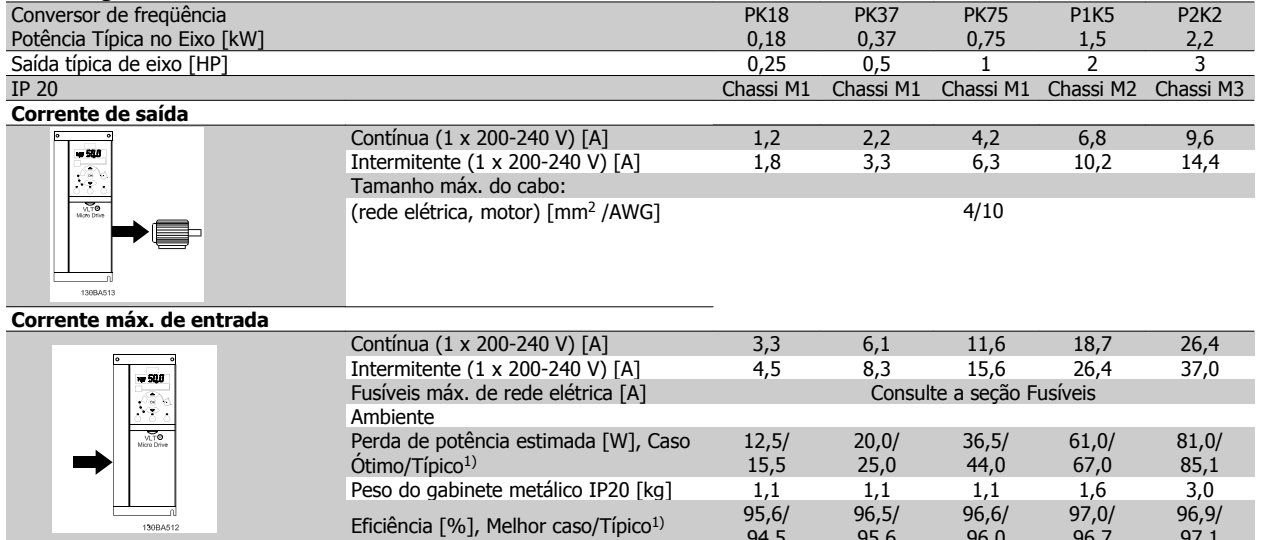

 $94.5$ 

95,6

96,0

96,7

97,1

Tabela 1.7: Alimentação de Rede Elétrica 1 x 200 - 240 VCA

1. Em condições de carga nominal.

#### **1.7.2 Alimentação de rede elétrica 3 x 200 - 240 VCA**

#### **Sobrecarga normal de 150% durante 1 minuto**

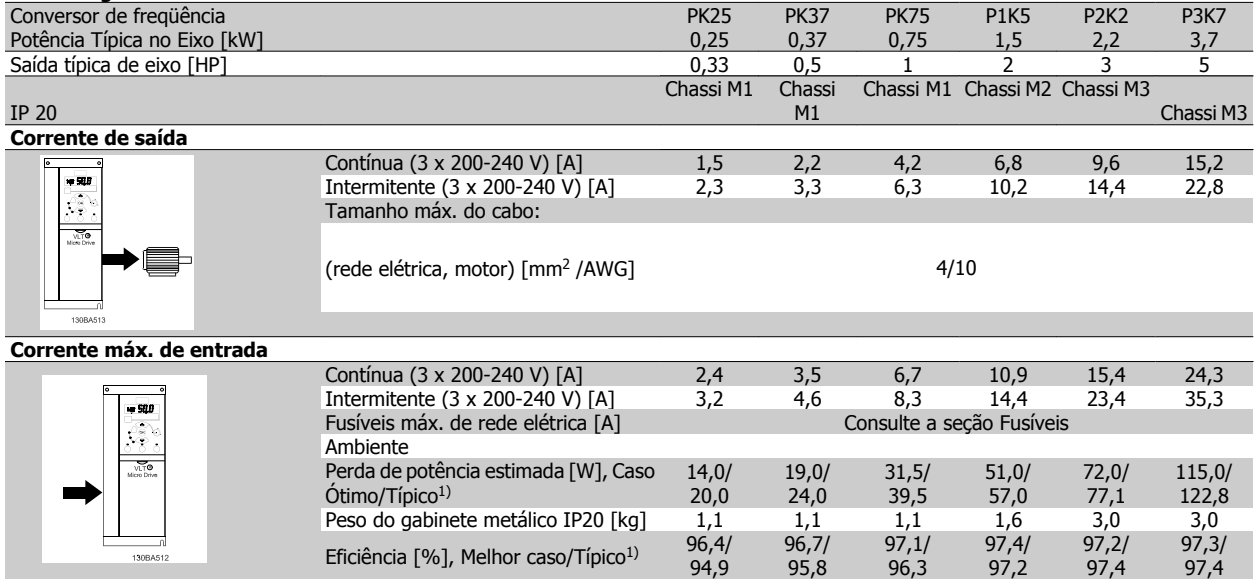

Tabela 1.8: Alimentação de Rede Elétrica 3 x 200 - 240 VCA

1. Em condições de carga nominal.

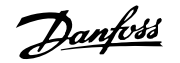

### **1.7.3 Alimentação de Rede Elétrica 3 x 380 - 480 VCA**

#### **Sobrecarga normal de 150% durante 1 minuto**

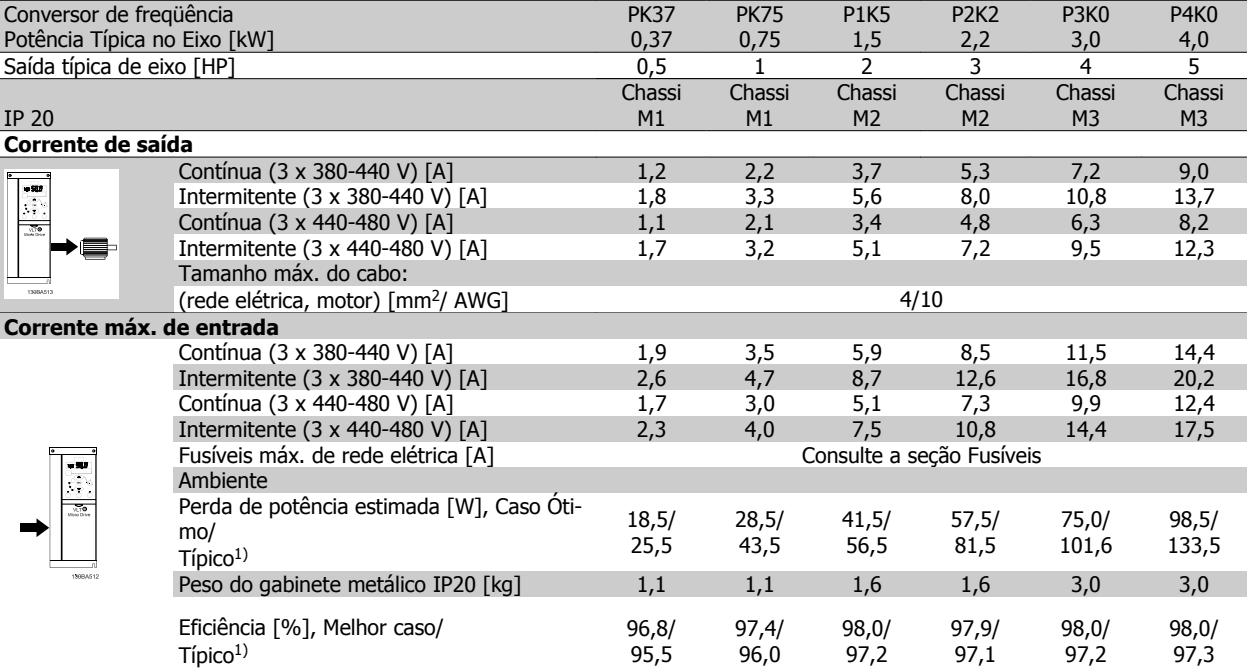

Tabela 1.9: Alimentação de Rede Elétrica 3 x 380 - 480 VCA

1. Em condições de carga nominal.

#### **Sobrecarga normal de 150% durante 1 minuto**

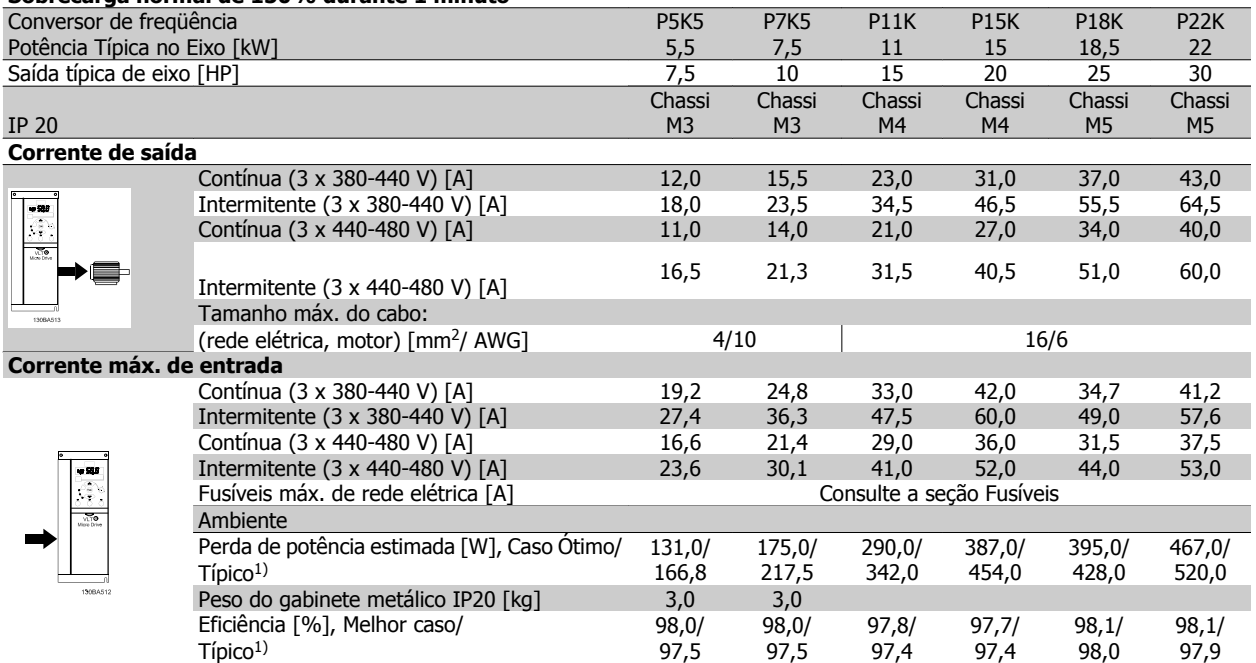

Tabela 1.10: Alimentação de Rede Elétrica 3 x 380 - 480 VCA

1. Em condições de carga nominal.

#### Proteção e Recursos:

**1** 

- Proteção de motor térmica eletrônica contra sobrecarga.
- O monitoramento da temperatura do dissipador de calor garante que o conversor de freqüência desarme em caso de superaquecimento
- O conversor de freqüência está protegido contra curtos-circuitos entre os terminais U, V, W do motor.
- Se uma fase do motor estiver faltando, a freqüência desarma e emite um alarme.
- Se uma das fases da rede elétrica estiver ausente, o conversor de freqüência desarma ou emite uma advertência (dependendo da carga).
- O monitoramento da tensão do circuito intermediário garante que o conversor de freqüência desarme, se essa tensão estiver excessivamente baixa ou alta.
- O conversor de freqüência está protegido contra falha à terra nos terminais U, V, W do motor.

Alimentação de Rede Elétrica (L1/L, L2, L3/N):

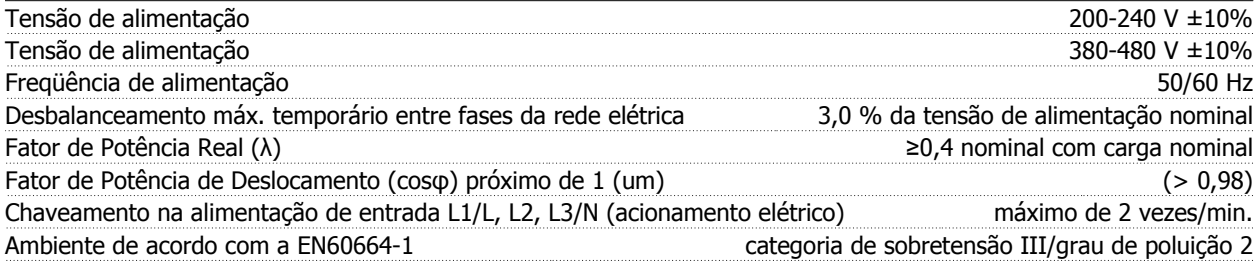

A unidade é apropriada para uso em um circuito capaz de fornecer não mais que 100,000 Ampère eficaz simétrico, 240/480 V máximo.

Saída do motor (U, V, W):

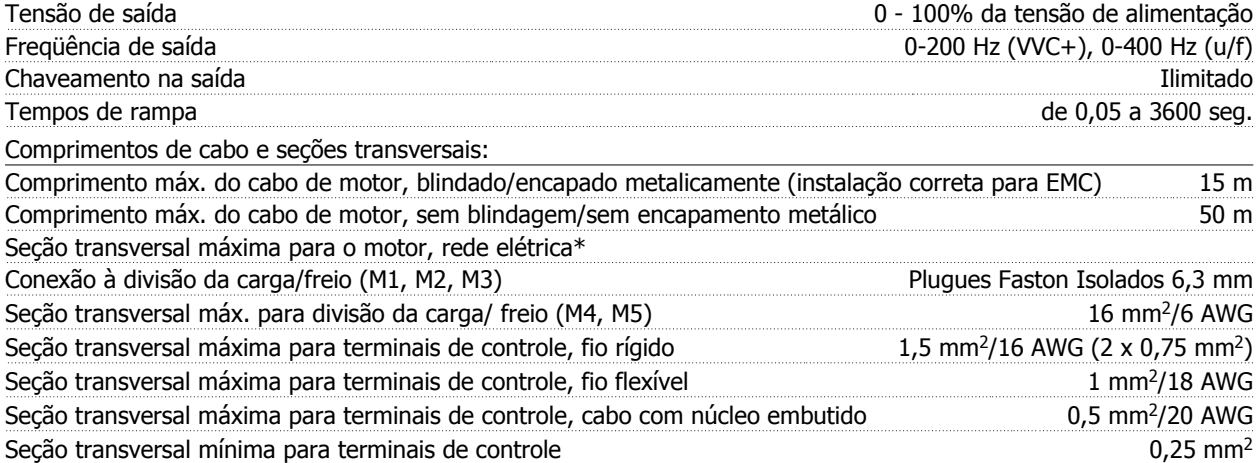

\* Para mais informações consulte as tabelas de alimentação de rede elétrica.

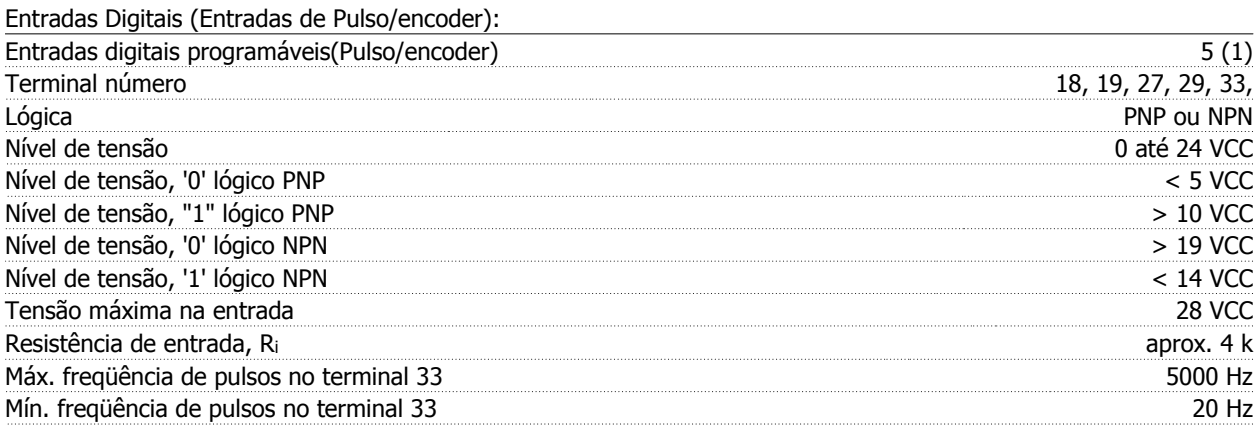

Entradas analógicas:

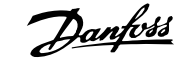

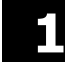

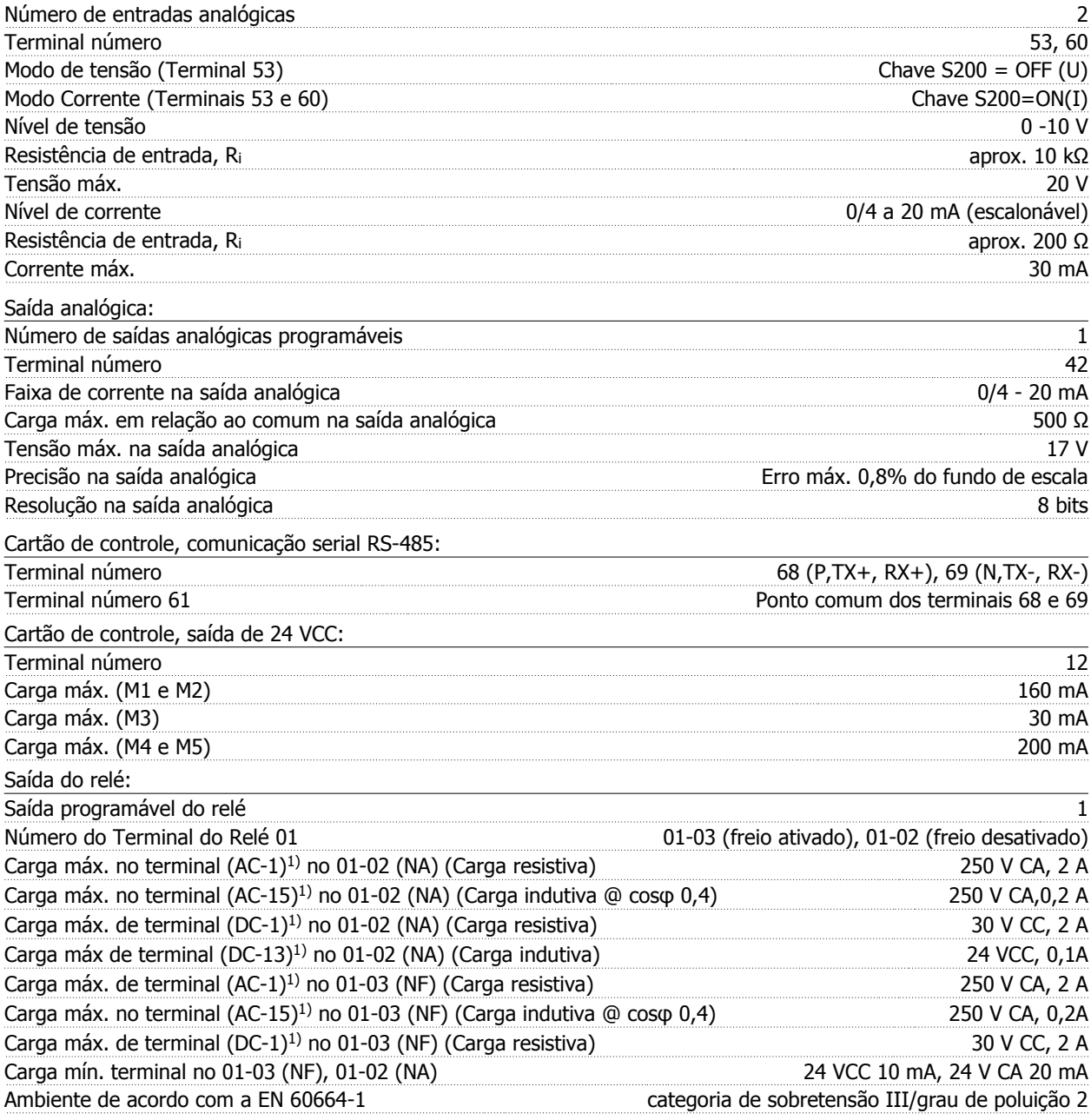

#### 1) IEC 60947 partes 4 e 5

#### Cartão de controle, saída de 10 V CC:

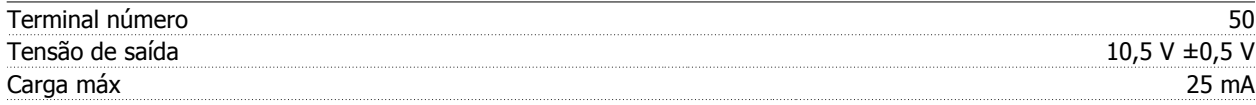

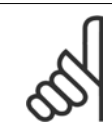

Todas as entradas, saída, circuitos, alimentações CC e contactos de relé estão galvanicamente isoladas da tensão de alimentação (PELV) e de outros terminais de alta tensão.

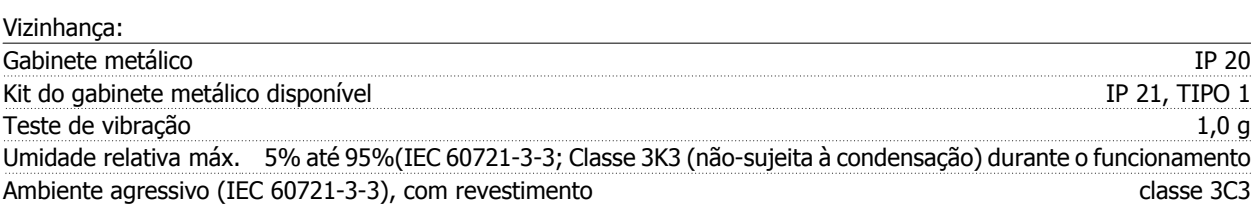

O método de teste está em conformidade com a IEC 60068-2-43 H2S (10 dias)

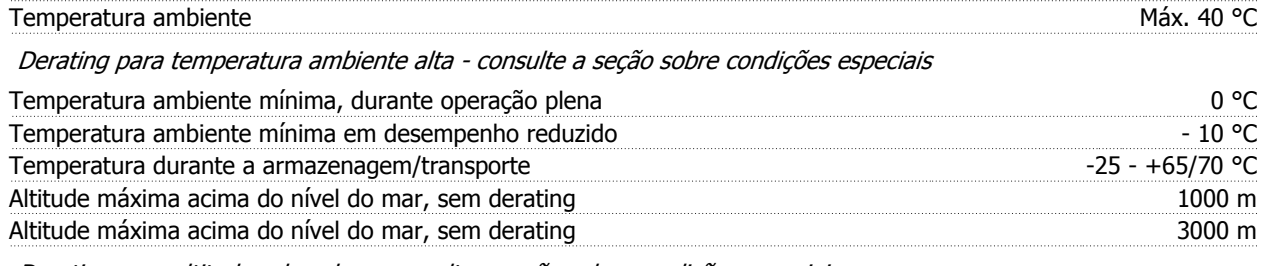

Derating para altitudes elevadas - consulte a seção sobre condições especiais

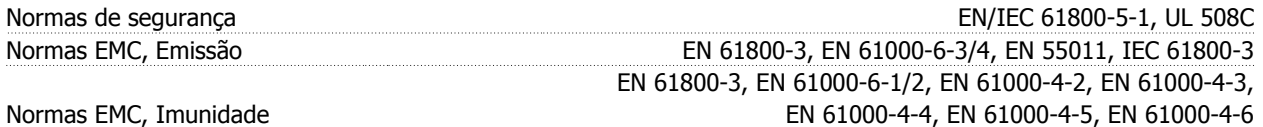

Consulte a seção sobre condições especiais

## **1.8 Condições Especiais**

#### **1.8.1 Derating para a Temperatura Ambiente**

A temperatura ambiente média medida ao longo de 24 horas deve ser pelo menos 5 °C inferior à máxima temperatura ambiente permitida.

Se o conversor de freqüência for operado em alta temperatura ambiente, a corrente de saída contínua deverá ser diminuída.

O conversor de freqüência foi projetado para operar em temperatura ambiente de no máximo 50 °C, com uma potência de motor abaixo da nominal. Operação contínua, com carga máxima, em temperatura ambiente de 50 °C, reduzirá a vida útil do conversor de freqüência.

#### **1.8.2 Derating para Pressão Atmosférica Baixa**

A capacidade de resfriamento de ar diminui em condições de baixa pressão de ar.

Para altitudes superiores a 2000 m, entre em contacto com a Danfoss com relação à PELV.

Abaixo de 1.000 m de altitude não é necessário nenhum derating, porém, acima de 1.000 m a temperatura ambiente ou a corrente de saída máxima deverá ser reduzida.

Reduza a saída em 1% para cada 100 m de altitude que exceder 1.000 m ou reduza a máxima temperatura ambiente em 1 °C para cada 200 m.

#### **1.8.3 Derating para Funcionamento em Baixas Velocidades**

Quando um motor está conectado a um conversor de freqüência, é necessário verificar se o resfriamento do motor é adequado.

Poderá ocorrer um problema em baixas velocidades, em aplicações de torque constante. Operar continuamente em baixas velocidades – abaixo da metade da velocidade nominal do motor – pode exigir refrigeração de ar adicional. Como alternativa, escolha um motor maior (um tamanho acima).

# **1.9 Opcionais para o VLT Micro Drive**

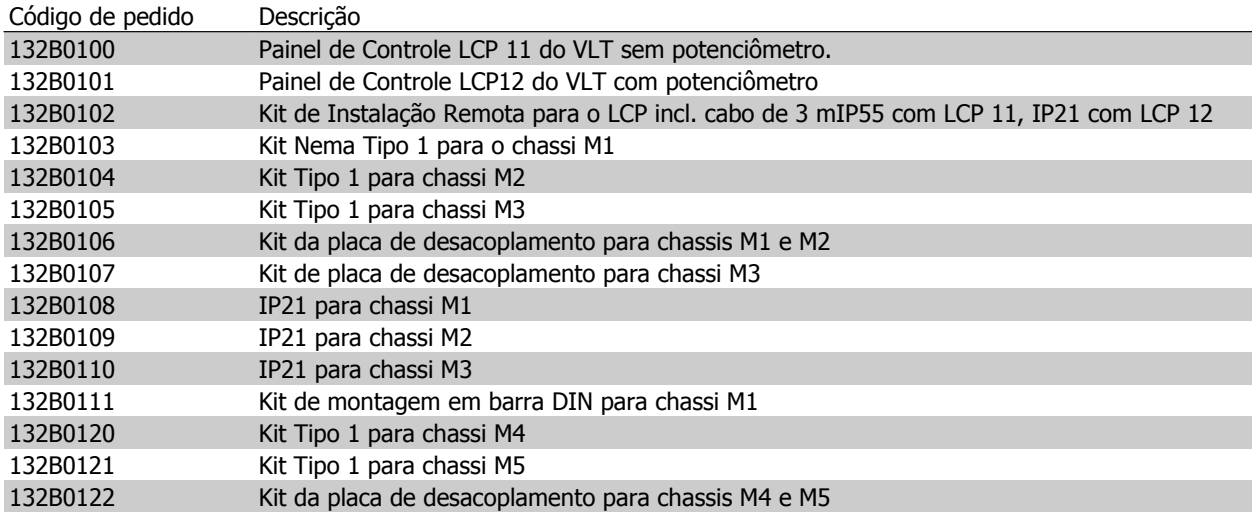

Filtros de linha e resistores de freio da Danfoss estão disponíveis sob encomenda.